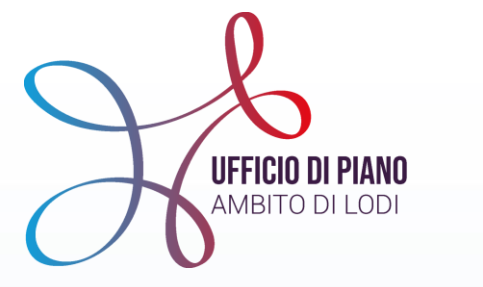

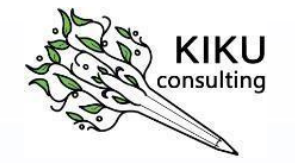

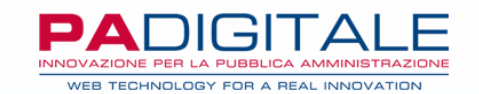

# **FORMAZIONE sullo sviluppo del SIZ Sistema Informativo Zonale** *cartella sociale informatizzata* **AMBITO LODI**

13 aprile 2022

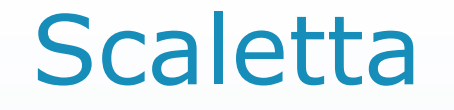

**Introduzione** a cura Resp.UdP

**RI-costruzione del senso del SIZ** a cura di KIKU Consulting

 **Visione del processo-flusso e formazione all'uso del sistema** a cura UDP e PA-digitale

**Supporti in vostro aiuto** a cura UDP

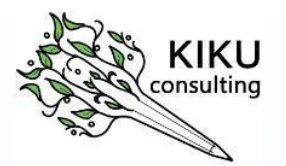

### RI-costruzione del senso del SIZ

a cura di Rossella Elisio

## Il SIZ non solo un luogo dove "caricare"

**SIZ**  $\triangleright$ 

La percezione diffusa del SIZ è quella di un contenitore in cui «caricare» gli esiti di un lavoro sociale che avviene altrove, una sorta di doppio lavoro di tipo burocratico

### Il SIZ non solo un luogo dove "caricare"

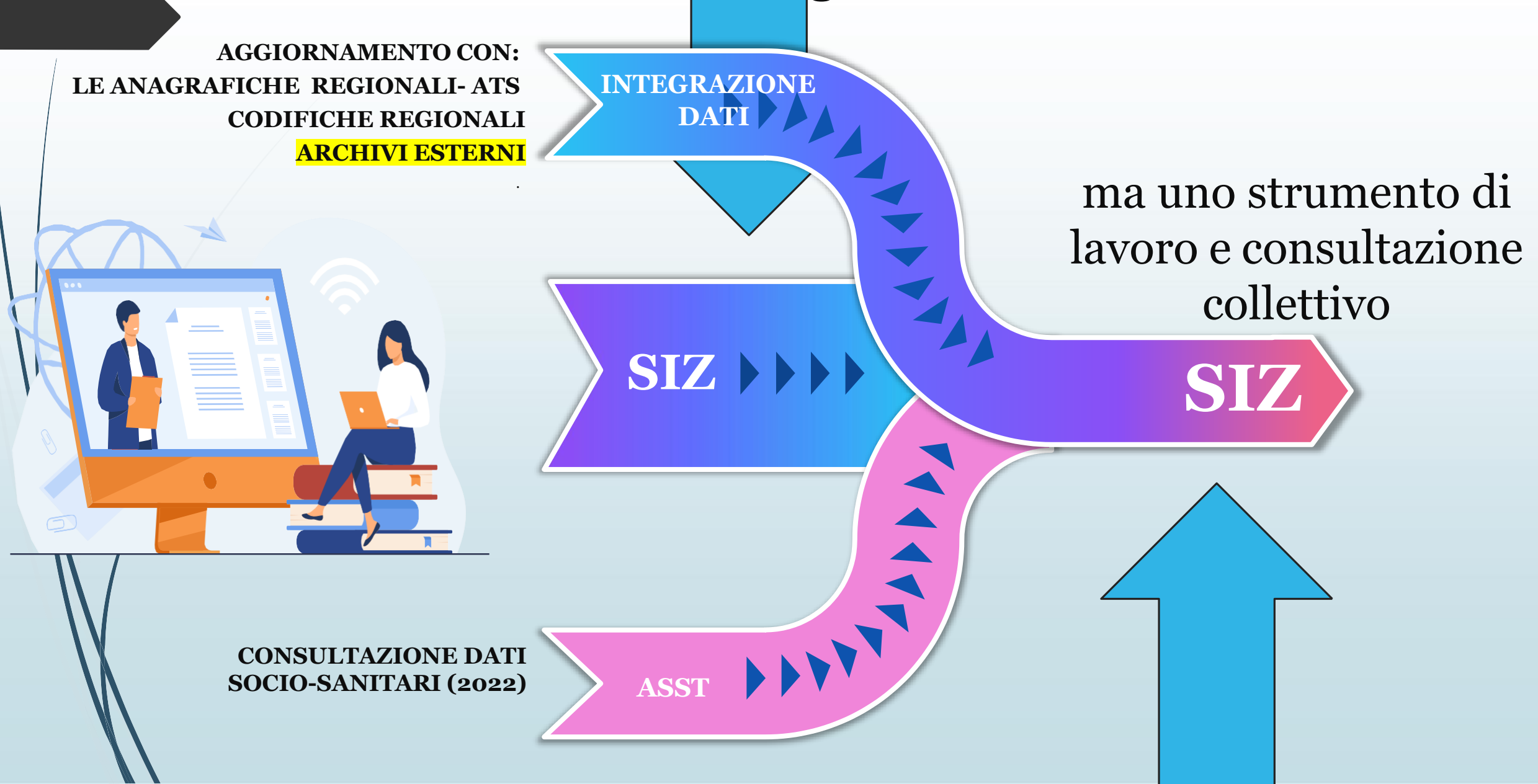

## RI-costruzione del senso del SIZ

Permette la visione dal micro (progetto attivato sulla persona in carico) al macro (fenomeni emergenti nel territorio).

Ci sono due livelli di MACRO

#### **Livello macro in piattaforma- SIZ**

.

Visione FASCICOLO SOCIALE: permette di avere la sintesi delle Segnalazioni e dei Progetti sociali attivati sul vostro caso in carico, in maniera complessiva

#### **Livello macro di sintesi: Cruscotto**

Visione di una sintesi di dati selezionati collegati direttamente al SIZ, tramite estrazioni mensili che permettono una visione del proprio Comune in correlazione a Comuni con stesso n° abitanti o della stessa area geografica e i dati di Ambito.

I dati possono essere visualizzati secondo diverse logiche di aggregazione e ogni informazione visualizzata costituisce un filtro d'analisi.

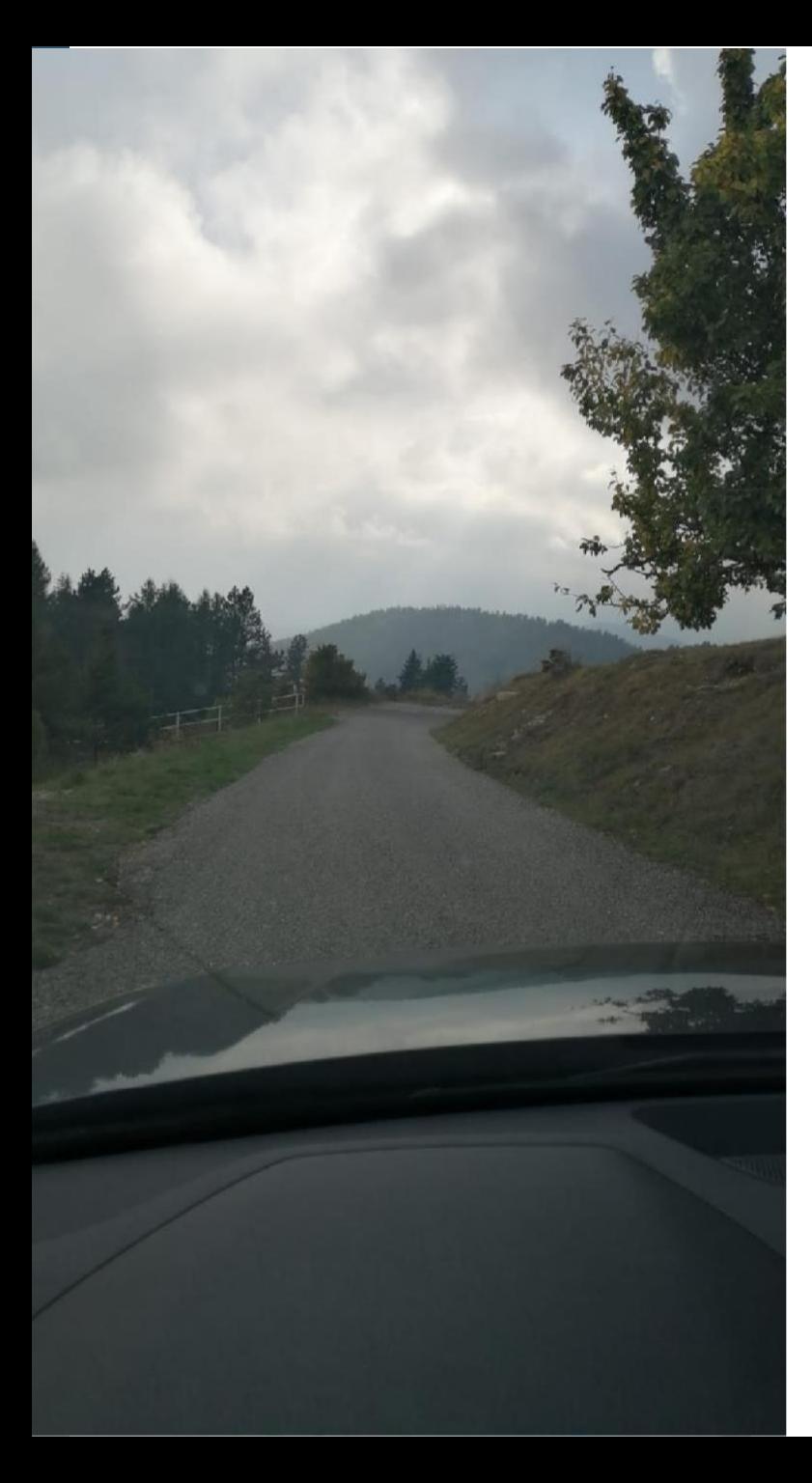

### **PERCHE' UN CRUSCOTTO?**

CONSENTE IL PASSAGGIO dato-informazione-fenomeno RESTITUENDO UN POLSO DELLA SITUAZIONE

RENDE VISIBILE/INVISIBILE lavoro sociale ed investimenti, difficoltà e opportunità

> CONSENTE ANALISI E COMPARAZIONI fra insieme omogenei

FACILITA CONVERSAZIONI E STRATEGIE che vanno oltre il singolo caso/comune

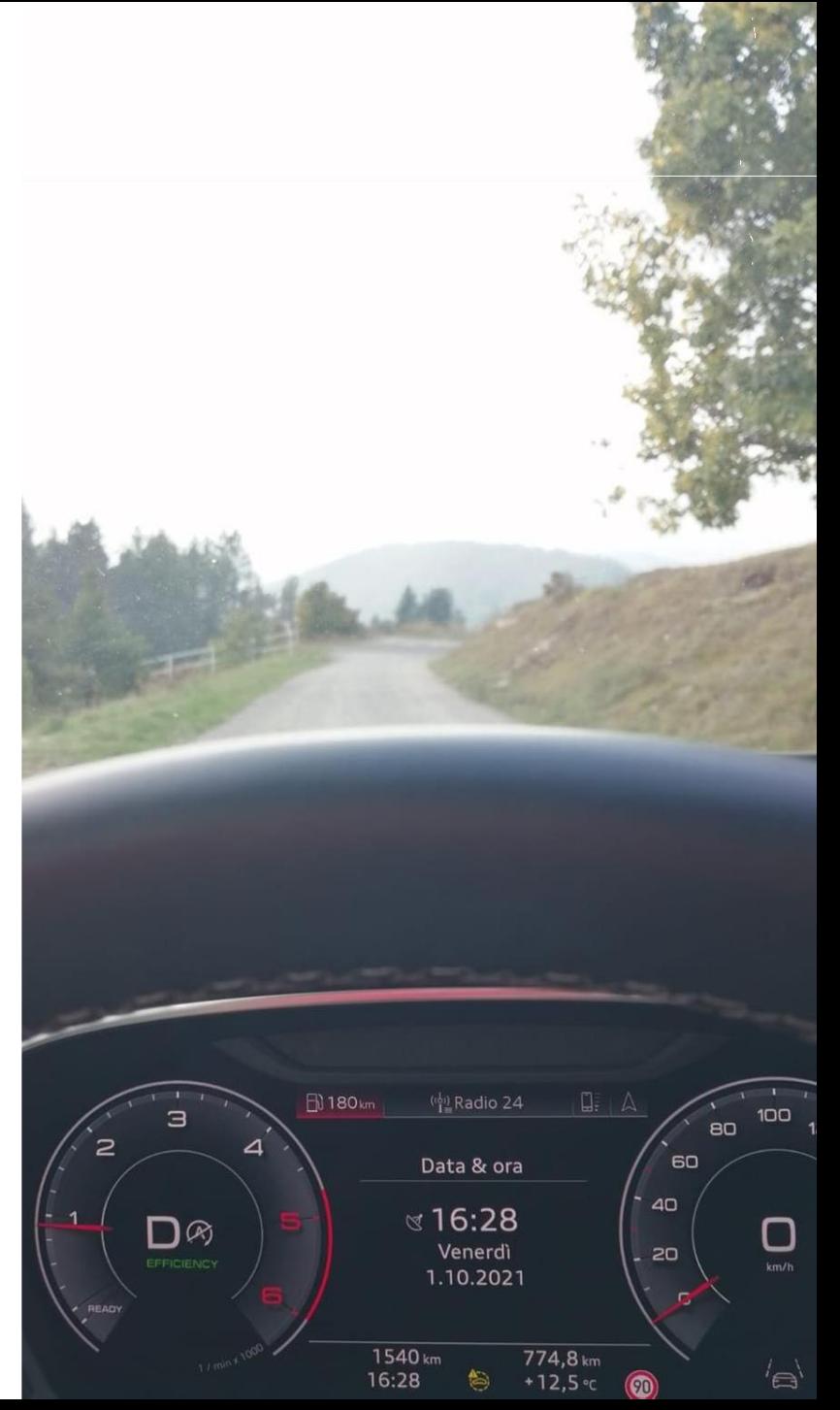

### LA STRUTTURA LOGICA DI PROCESSO

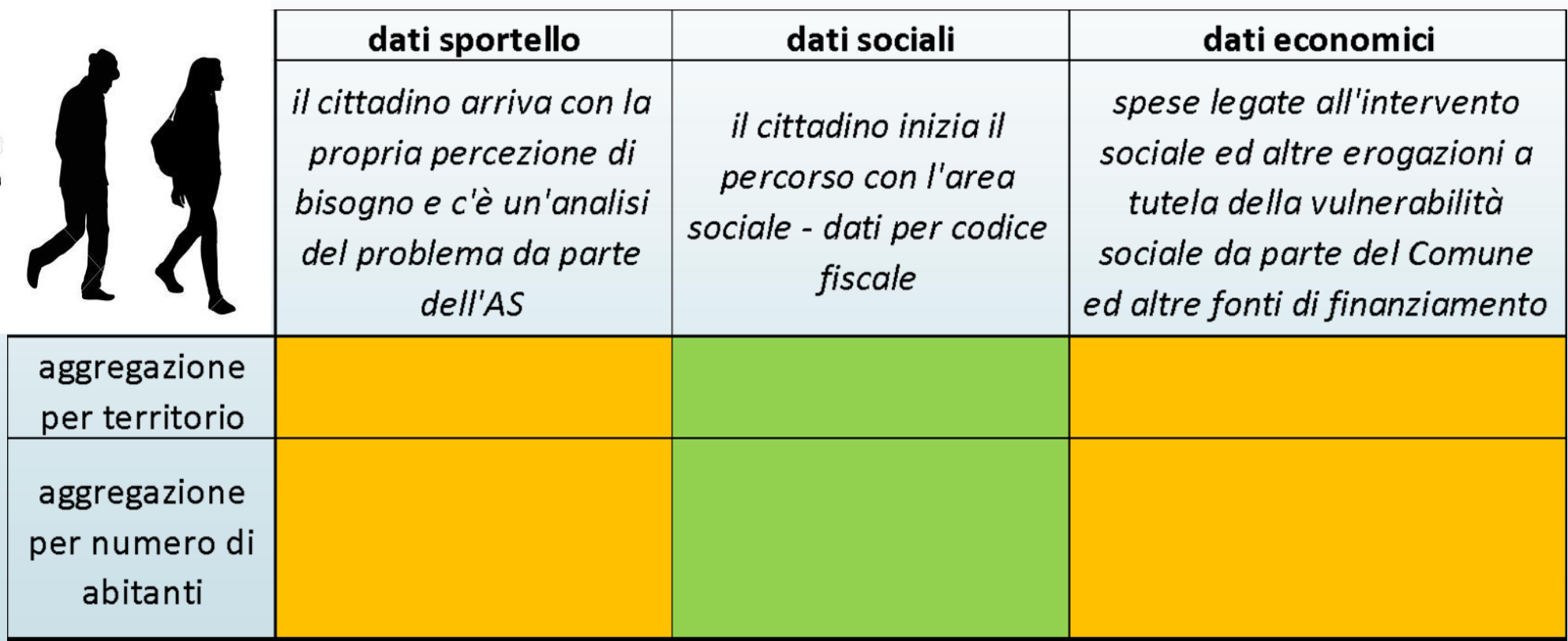

Vedere KIT specifico sul Cruscotto

#### QUALITA' DEI DATI E QUINDI DELLE INFORMAZIONI DIPENDE DA..

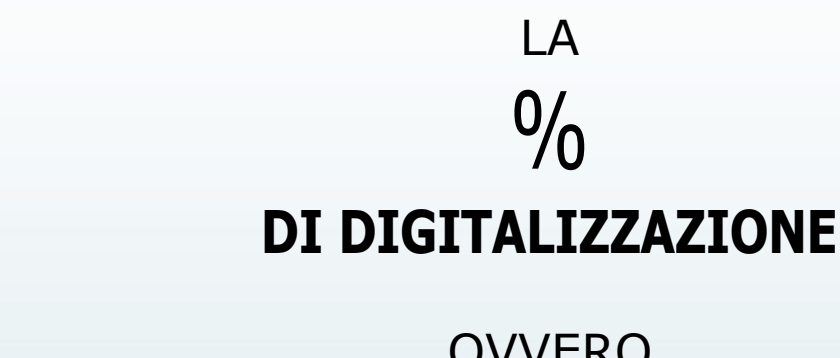

OVVERO <sup>I</sup> DATI CARICATI A SISTEMA RISPETTO A QUELLI GESTITI DA COMUNI E SERVIZI

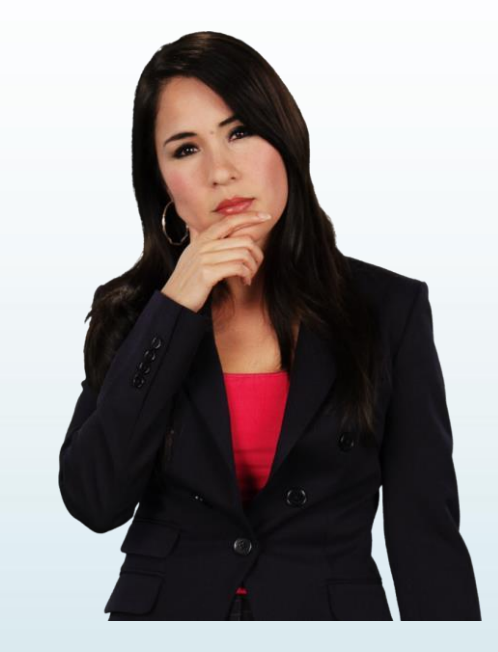

QUANDO E' SOPRA L'80% RESTITUISCE IN MODO AFFIDABILE IL FENOMENO OSSERVATO

PIU' DIMINUISCE E MENO E' RAPPRESENTATIVO DELLA REALTA'

NEL SIZ LA % DI DIGITALIZZAZIONE, NON E' UNIFORME PER COMUNE E PER PROCESSO OSSERVATO, IN PARTICOLARE E' POCO RAPPRESENTATIVA QUANDO OSSERVA LE PRIME RICHIESTE DEI CITTADINI (segnalazione)

#### IL CRUSCOTTO IN DIRETTA

#### ල්බ<br>උධ **IL LINK DI ACCESSO**

https://public.tableau.com/app/profile/siz.lodi/viz/SIZ\_REL\_2\_1\_7/CRUSCOTTOSINDACI

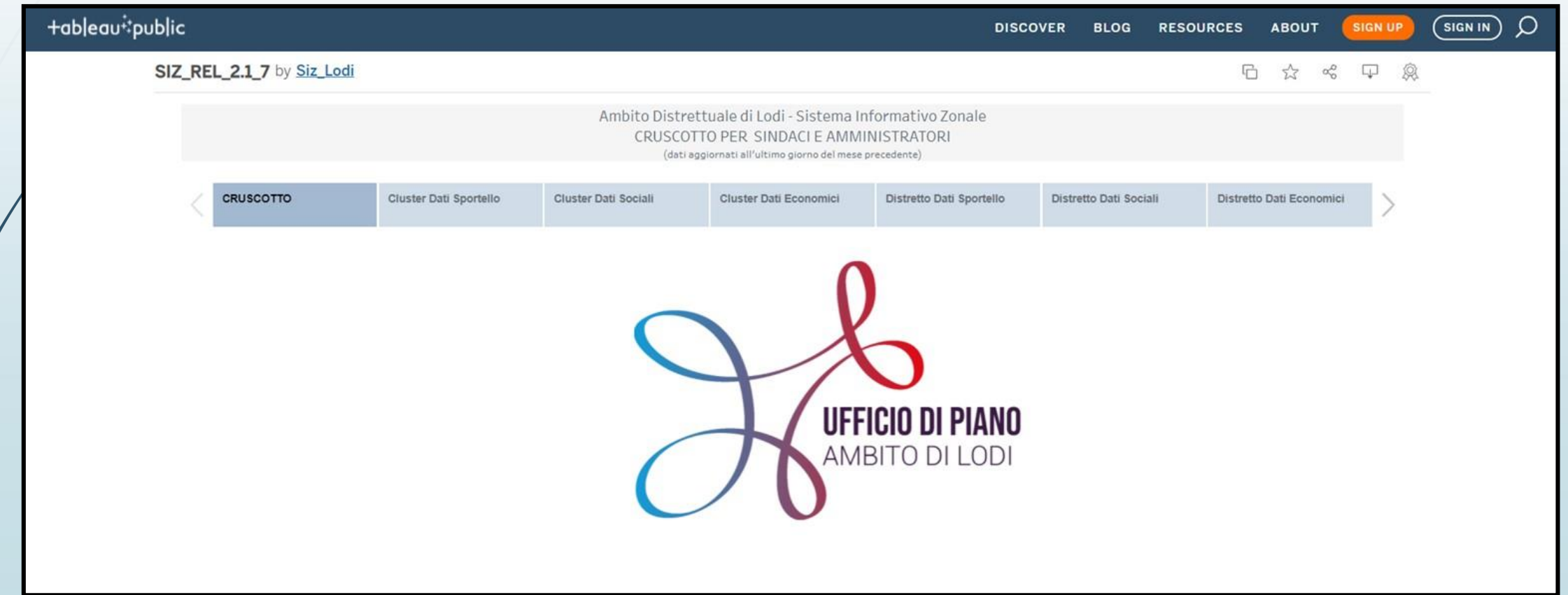

## Visione del processo-flusso e Formazione all'uso del sistema

a cura di UDP e PAdigitale

#### 1 – FASCICOLO SOCIALE

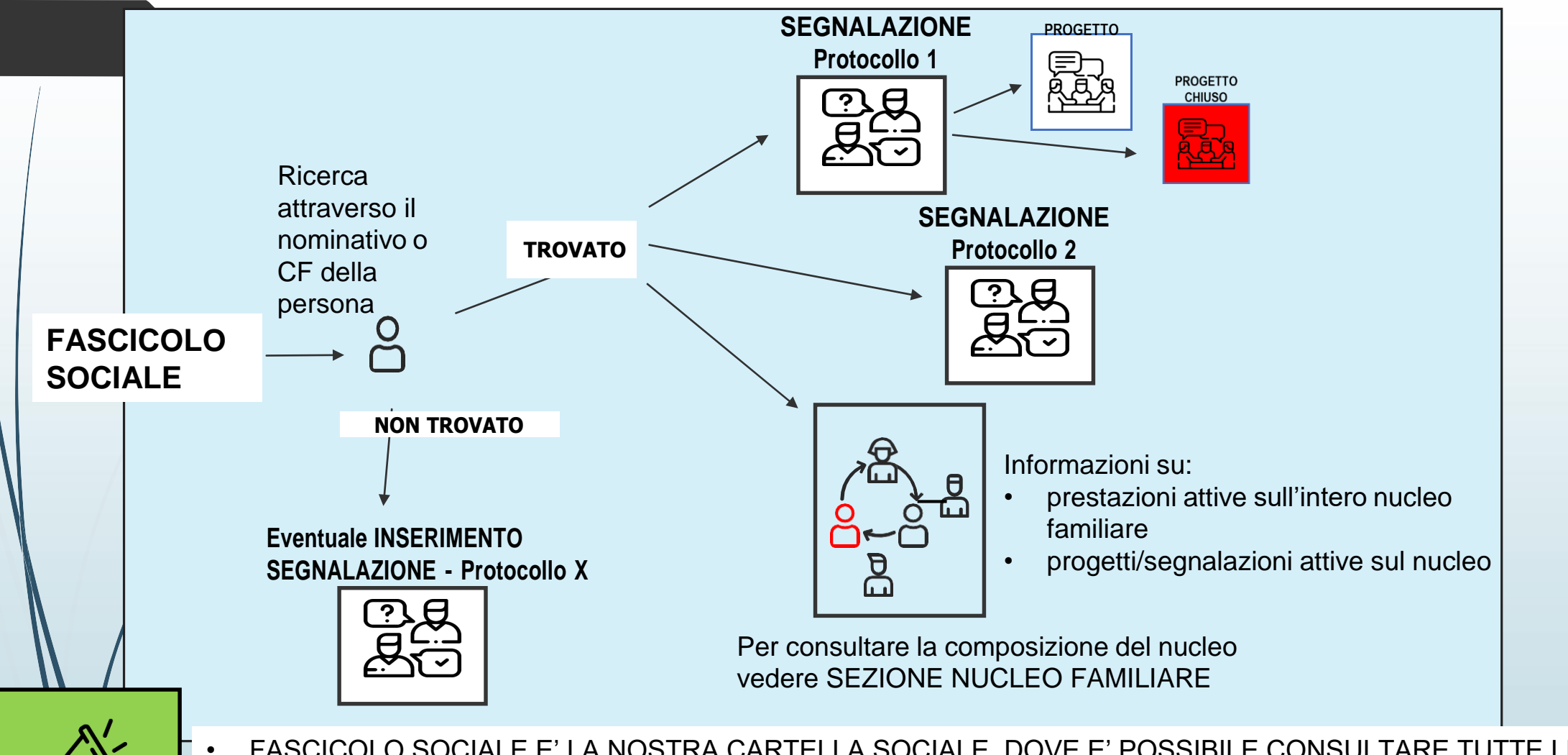

- FASCICOLO SOCIALE E' LA NOSTRA CARTELLA SOCIALE, DOVE E' POSSIBILE CONSULTARE TUTTE LE SEGNALAZIONI E PROGETTI ATTIVATI PER LA PERSONA e SUL NUCLEO FAMILIARE
- IL PROGETTO E' LA CONSEGUENZA DEI DATI RACCOLTI E DELLE VALUTAZIONI FATTE DALL'ASS.SOCIALE
- NEL FASCICOLO SONO VISIBILI ANCHE I CONTRIBUTI EROGATI INSIEME AI PROGETTI APERTI/CHIUSI PER L'UTENTE ED IL NUCLEO

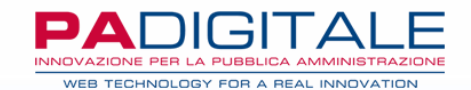

#### IL FASCICOLO SOCIALE SU SIZ

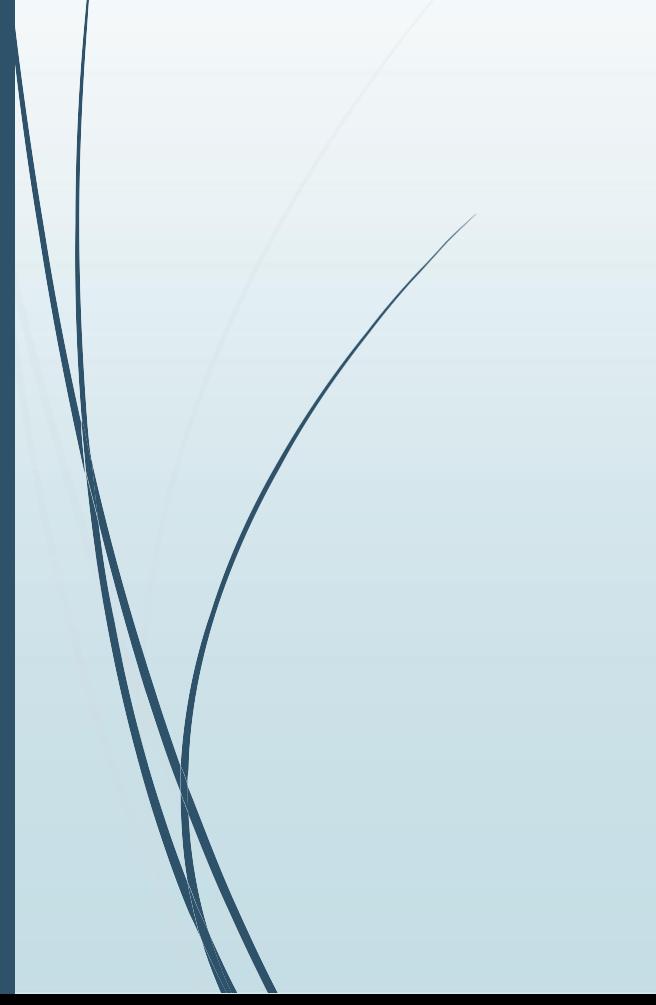

#### 2 – SEGNALAZIONE E PROGETTO

#### **SEGNALAZIONE PROGETTO**

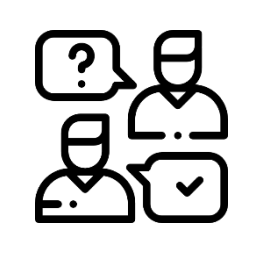

Spesso la segnalazione non viene inserita o non viene collegata al progetto

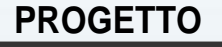

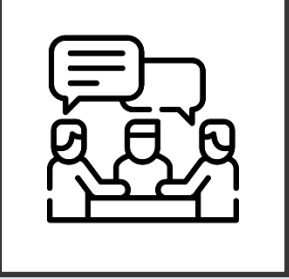

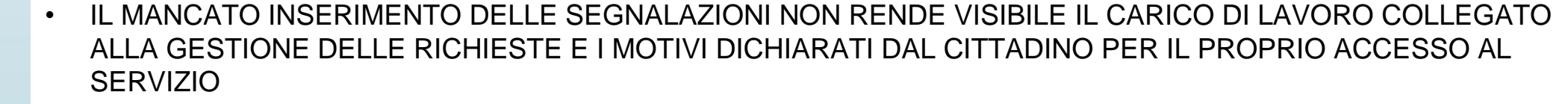

- SE SEGNALAZIONE E PROGETTO NON SONO COLLEGATI NON E' POSSIBILE CAPIRE QUALE ANALISI SIA STATA FATTA DALL'ASSISTENTE SOCIALE SULLA RICHIESTA INIZIALE DELL'UTENTE E CON QUALE ESITO/GAP
- CHI CONSULTA IL CRUSCOTTO PERCEPISCE UN PIU' BASSO FABBISOGNO DEL TERRITORIO E DEL CARICO DI LAVORO DEL SERVIZIO

### 3 – SEGNALAZIONE E PROGETTO SONO COLLEGATI

il collegamento è dato dal protocollo con cui si è aperta la segnalazione

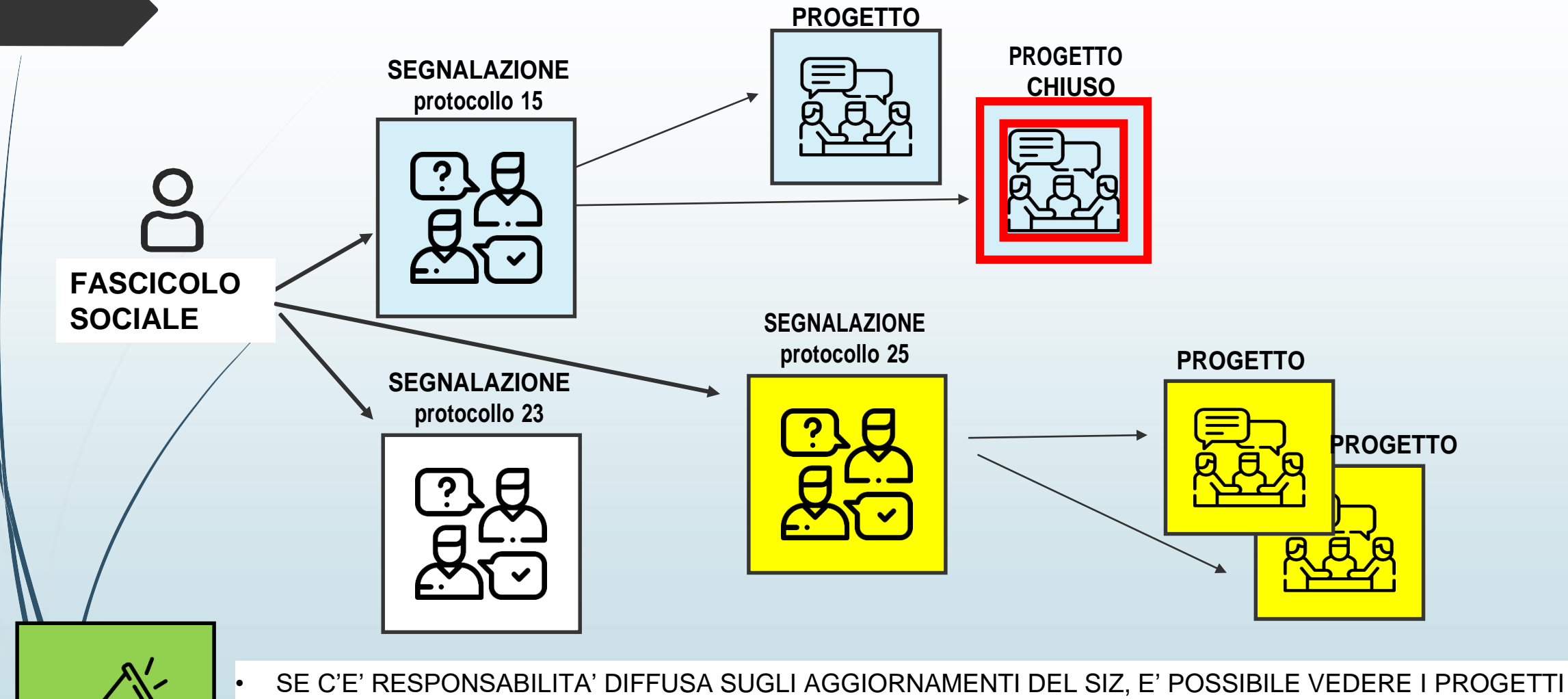

APERTI E CHIUSI LEGATI ALL'UTENTE CHE HA FATTO LA SEGNALAZIONE SU CUI SI STA OPERANDO • IL LAVORO DEGLI OPERATORI SOCIALI VIENE MESSO A VALORE E CONTRIBUISCE A CREARE UNA BASE INFORMATIVA UTILE SIA ALLA COSTRUZIONE DI UNA VISIONE COMPLESSIVA DEL «CASO» CHE ALLA PRESA DI DECISIONI DI REFERENTI E AMMINISTRATORI (vedi CRUSCOTTO)

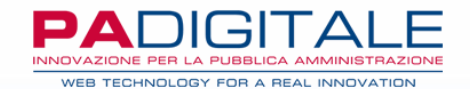

#### IL FASCICOLO SOCIALE SU SIZ

- Inserimento Segnalazione come andare a collegare il progetto\ intervento >
- Inserimento Progetto

#### 4 – MACRO PROCESSO NELLA GESTIONE SU SIZ

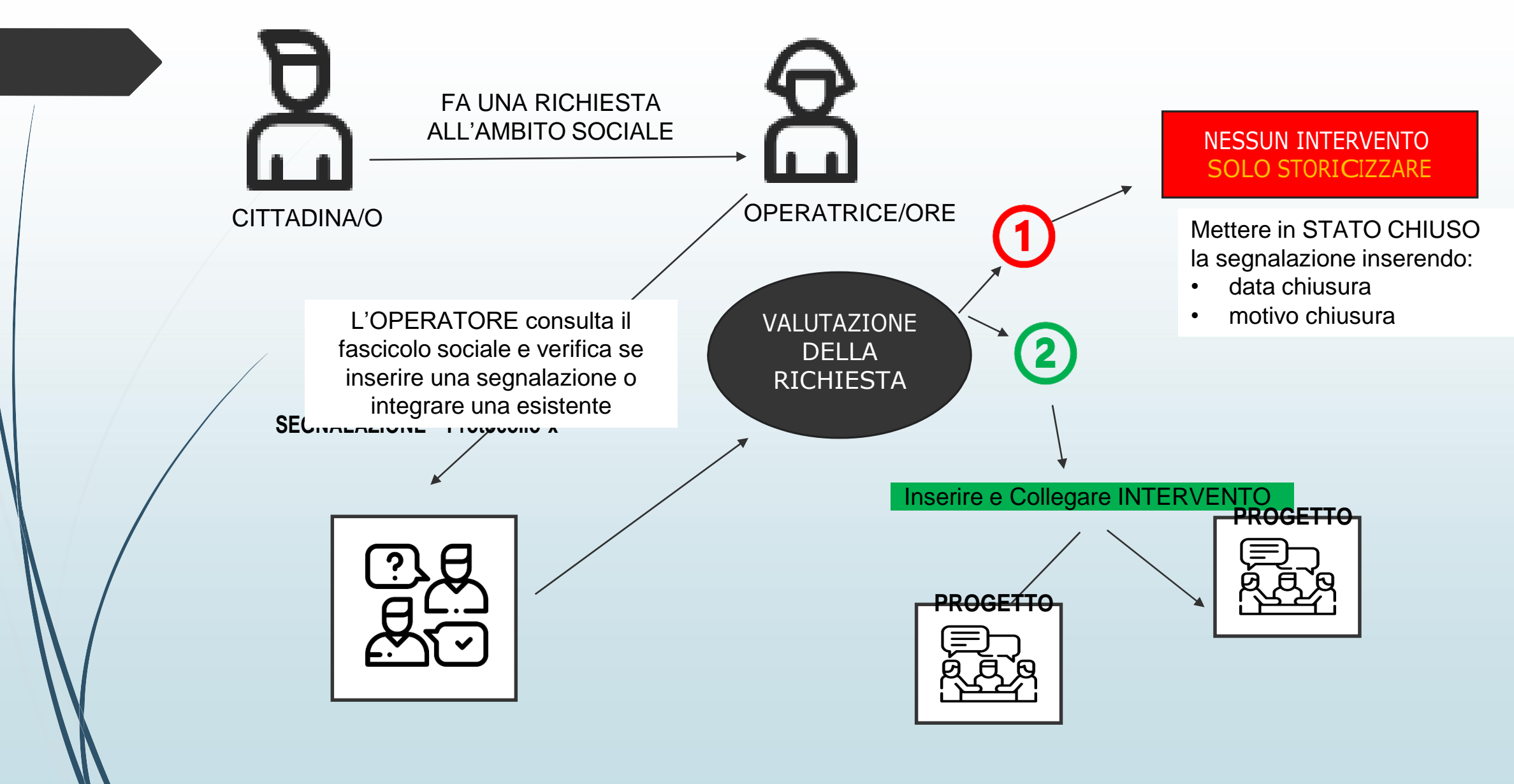

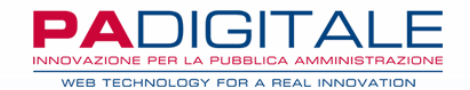

#### GESTIONE SEGNALAZIONE SU SIZ

- archiviare la richiesta (percorso 1 nella mappa)
- collegare progetto (percorso 2 nella mappa)

### **FORMAZIONE**

Ripasso **- Fascicolo sociale e perchè**

Ripasso – **Inserimento segnalazioni**

 Ripasso **– Collegamento progetti dal fascicolo sociale IVarie** 

# Supporti e assistenza

a cura di UDP

## **SUPPORTI E ASSISTENZA**

 **KIT DI SUPPORTO**: sono dei brevi manuali con tutti i passaggi fondamentali per aiutarvi nell'inserimento delle principali pratiche. Li trovate tutti caricati nella pagina dedicata del sito dell'Ufficio di Piano al seguente [LINK](https://www.ufficiodipiano.lodi.it/attivita-dettaglio.php?id=91)

 **Attivazione e Aggiornamento Credenziali**: scrivete a [siz@ufficiodipiano.lodi.it](mailto:siz@ufficiodipiano.lodi.it)

 **Cancellazione pratiche e modifiche inserimenti**: aprire una segnalazione su SIZ «Richiesta Assistenza» in alto a destra

#### IN CONCLUSIONE

L'AUSPICIO E' CHE IL SIZ E GLI STRUMENTI COME IL CRUSCOTTO CONTRIBUISCANO ALLA COMPRENSIONE E GESTIONE DEI **FENOMENI** E ALLA VALORIZZAZIONE DEL CIRCOLO VIRTUOSO FRA OPERATORI-AMMINISTRAZIONI A FAVORE DEI CITTADINI

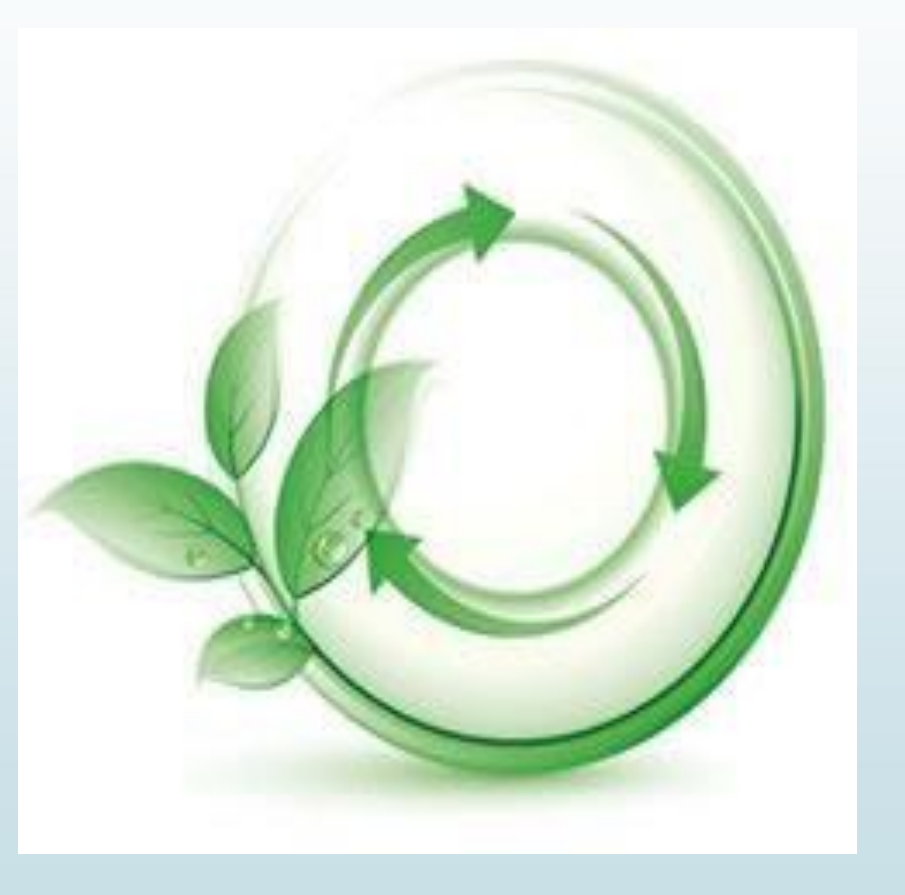

## **RIFERIMENTI PER SUPPORTO:**

### SCRIVETE ALLA MAIL DEDICATA

[SIZ@UFFICIODIPIANO.LODI.IT](mailto:SIZ.UDP2020@GMAIL.COM)

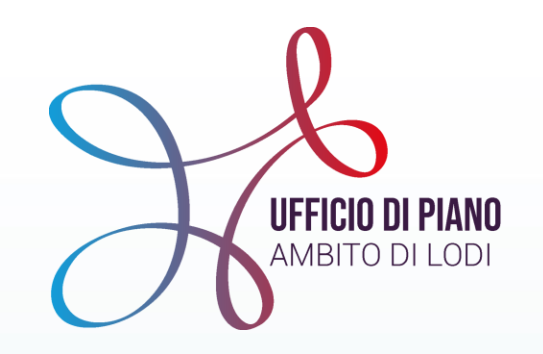

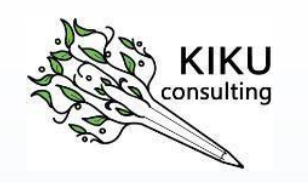

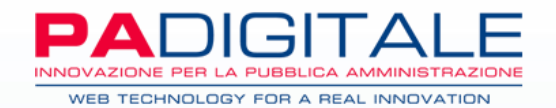

### **GRAZIE PER L'ATTENZIONE**